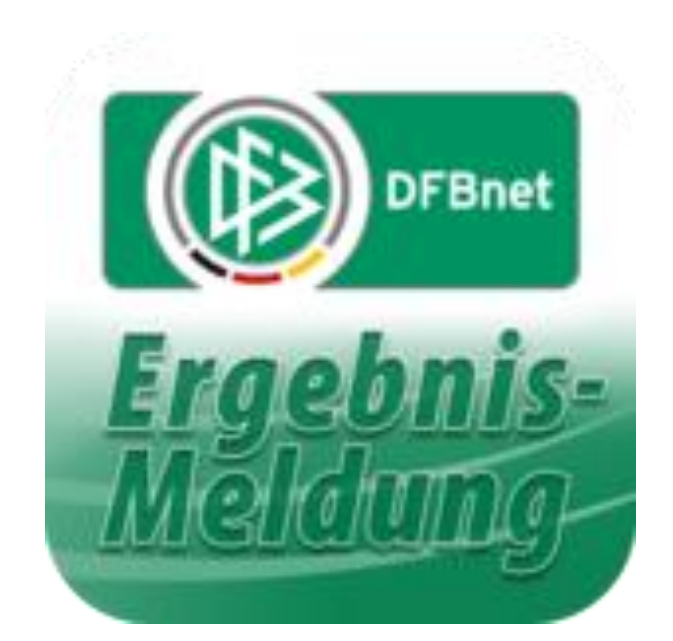

## **dfbnet.org**

# ( Kurz ) – Anleitung

### für Jugendtrainer

Nach dem Spiel

Erstellt von M. Röhl

August 2021

Die Heim-Mannschaft ist verpflichtet, die Spielinfos wie Ergebnis, Auswechselungen und "besondere **Vorkommnisse" spätestens 24 Stunden nach Spielende im System einzugeben.**

**Anmelden mit der eigenen Kennung auf der Seite dfbnet.org:**

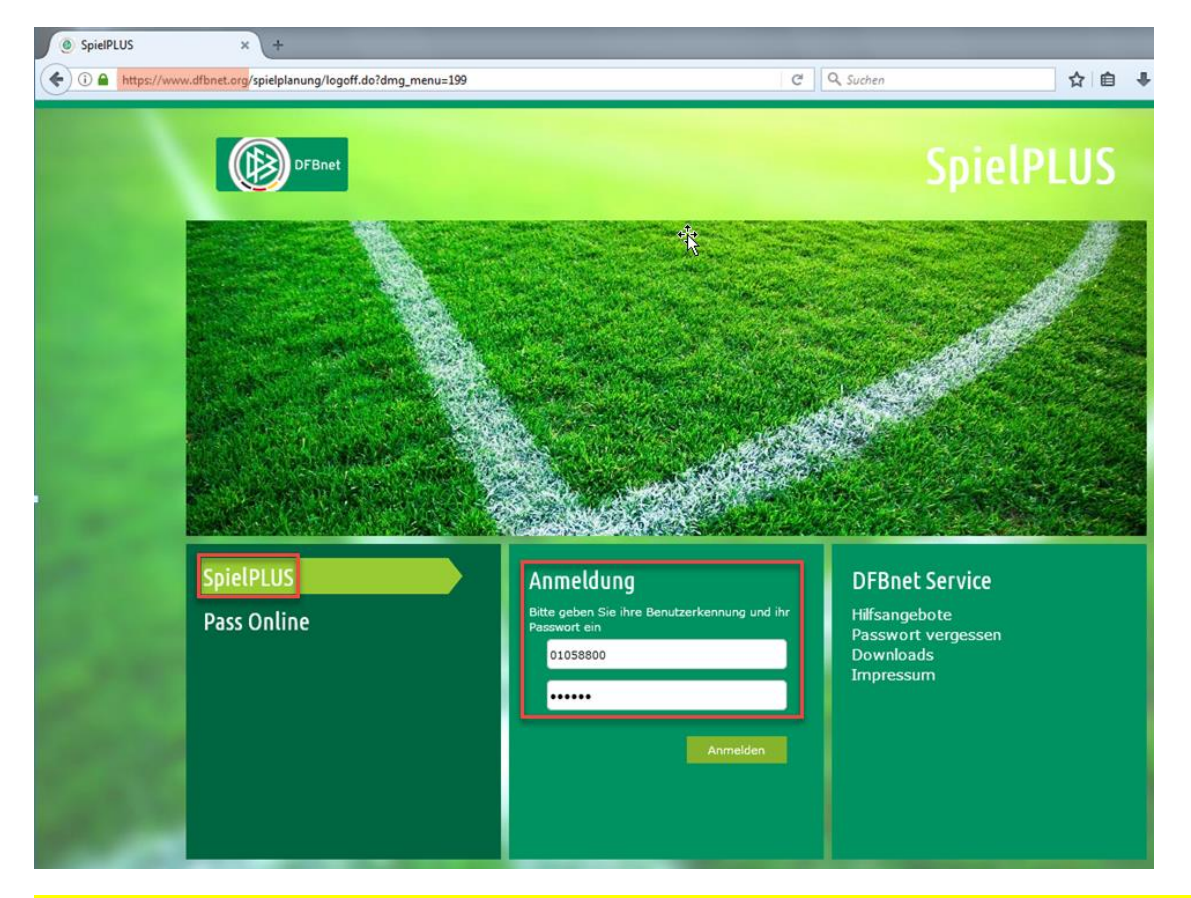

**Sofern ein angesetzter Schiedsrichte das Spiel geleitet hat ( in der Regel bei C- bis A-Jugend ) muss man**  lediglich unter "Ergebnismeldung" das Halbzeit- und Endergebnis eintragen. Den Rest erledigt der **Schiedsrichter selber.**

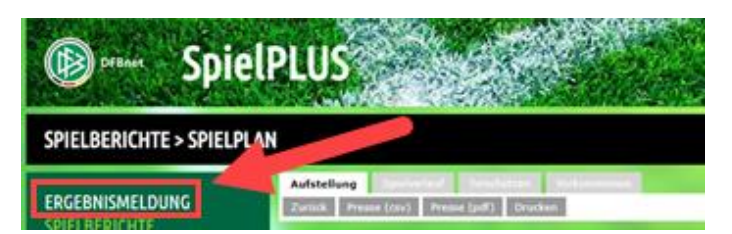

**Jetzt ist man schon fertig und kann sich wieder abmelden.**

**Wenn kein angesetzter Schiedsrichter da war und ein Vereinsvertreter das Spiel gepfiffen hat ( in der Regel bei D- bis G-Jugendspielen ), dann den Button** "**Spielberichte" anklicken / unter Mannschaftsart eigene Altersklasse auswählen / Suchen anklicken:**

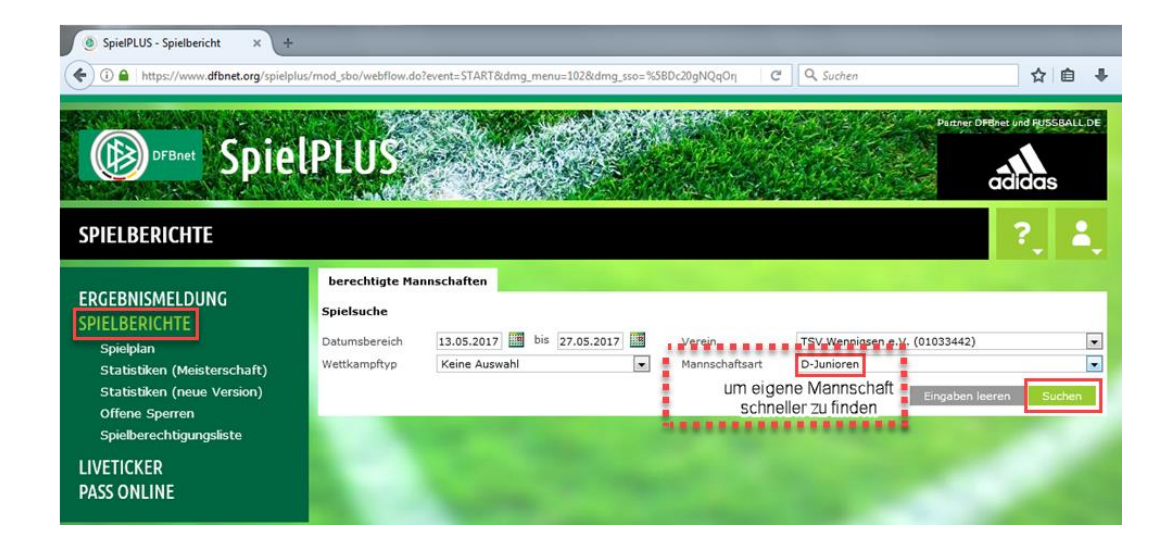

**Das eigene Spiel in der Liste raussuchen und den Button links anklicken, um Spielbericht zu bearbeiten:**

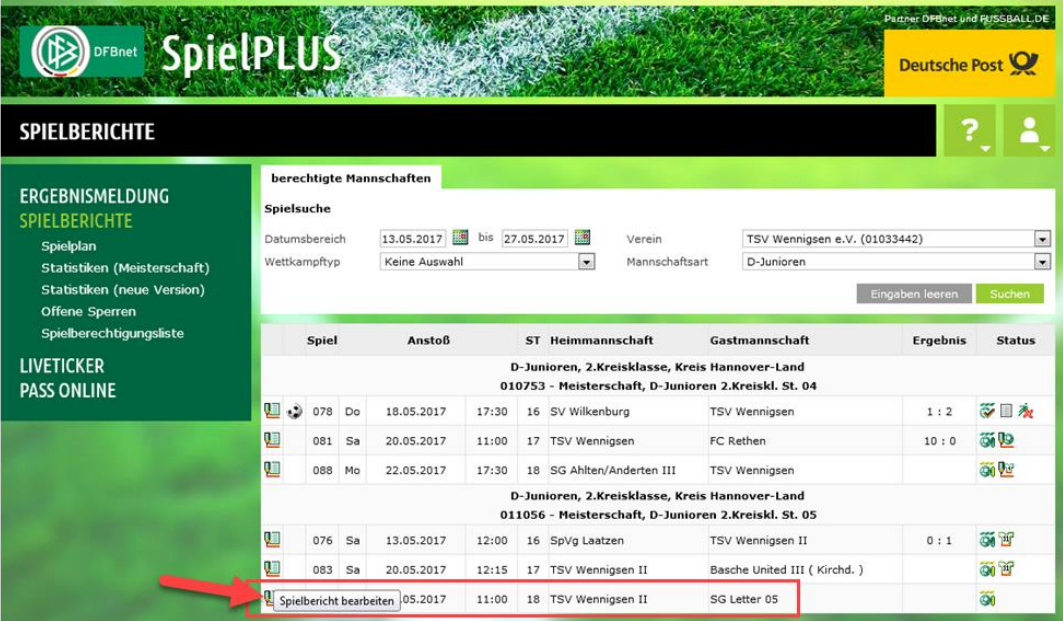

Im neuen Fenster auf "Spielverlauf" klicken. ACHTUNG: Der Spielverlauf kann nur bearbeitet werden, wenn beide Mannschaften vorher ihre Aufstellung freigegeben haben. Das kann bedeuten, dass man den Gegner noch mal darum bitten muss.

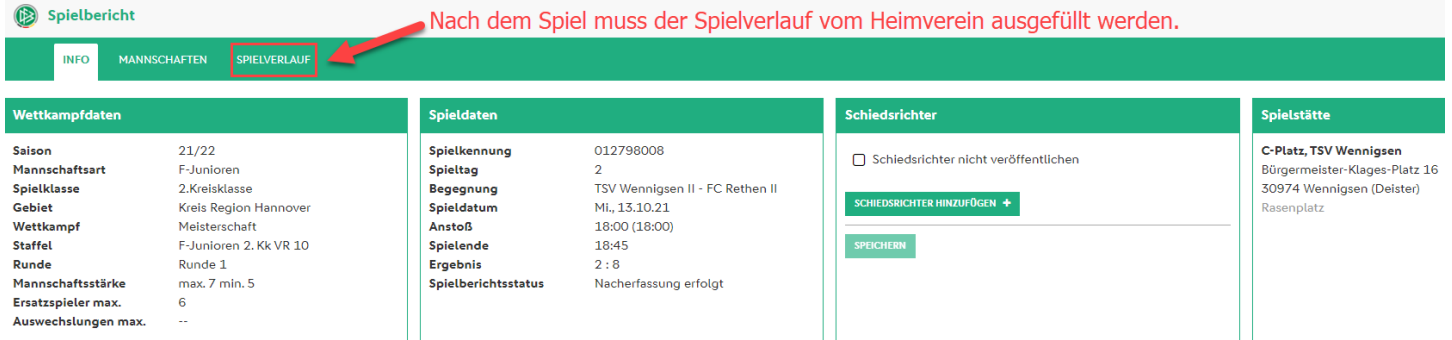

Im Spielbericht müssen wenigstens die Pflichtfelder ( roter Stern ) ausgefüllt werden.

Zusätzlich sollten noch die Ein- und Auswechslungen bearbeitet werden:

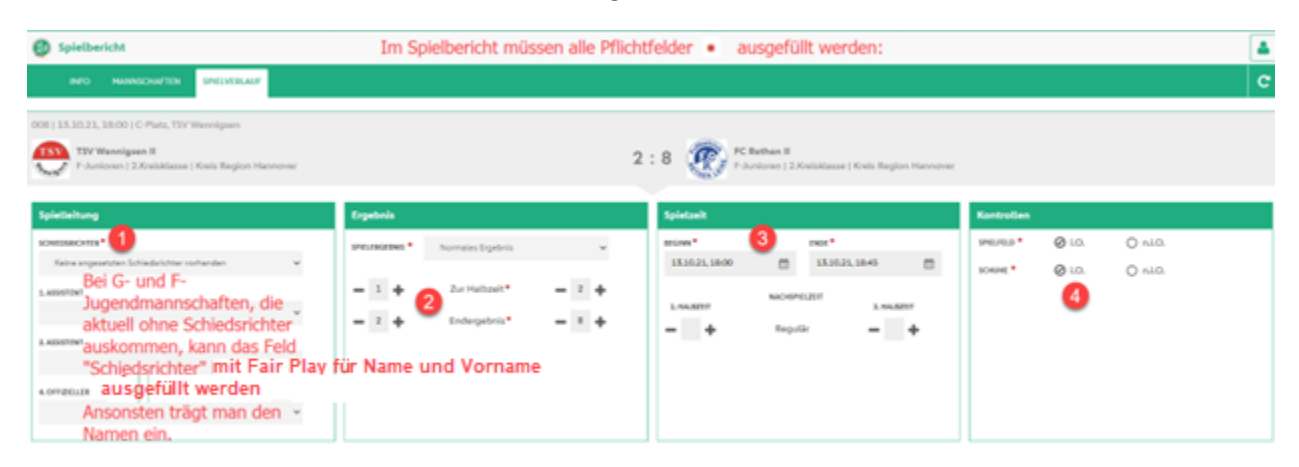

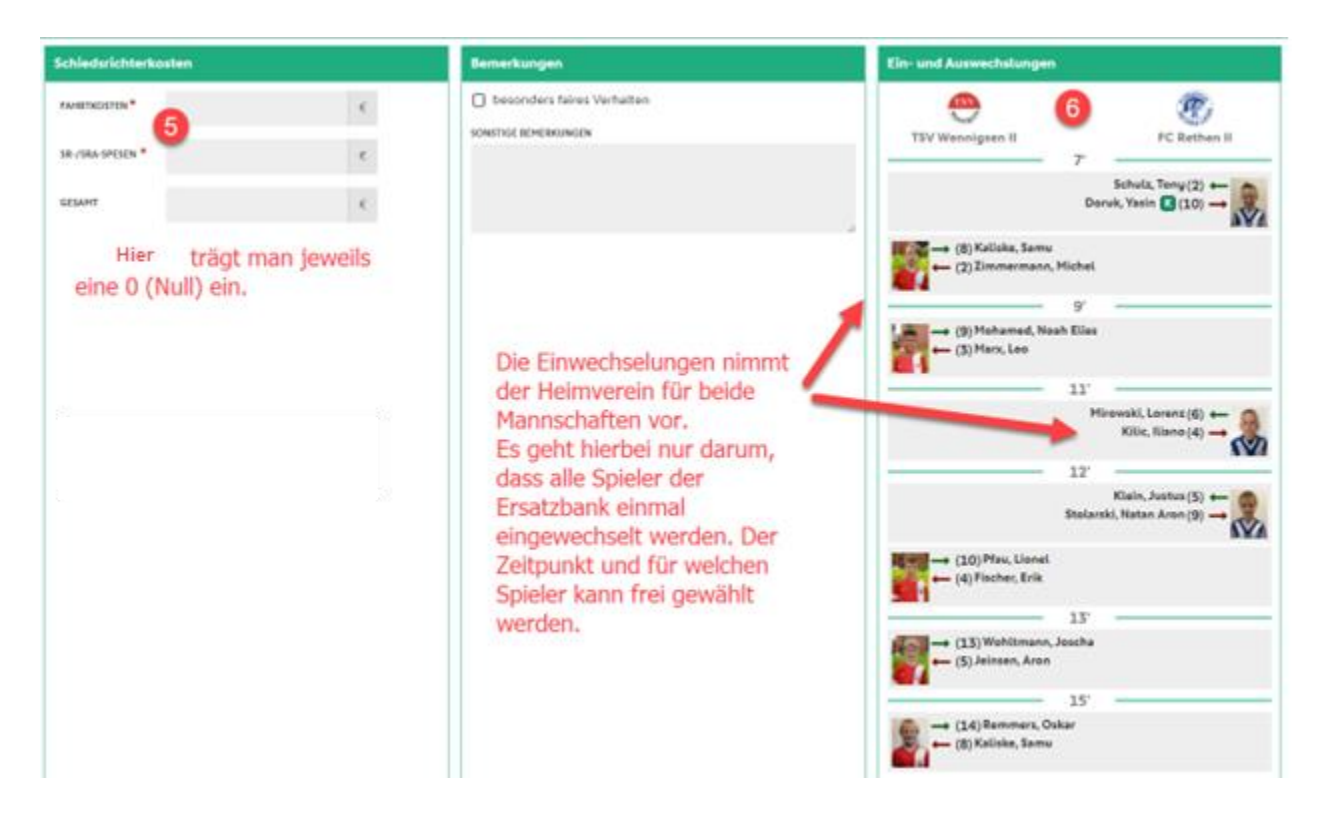

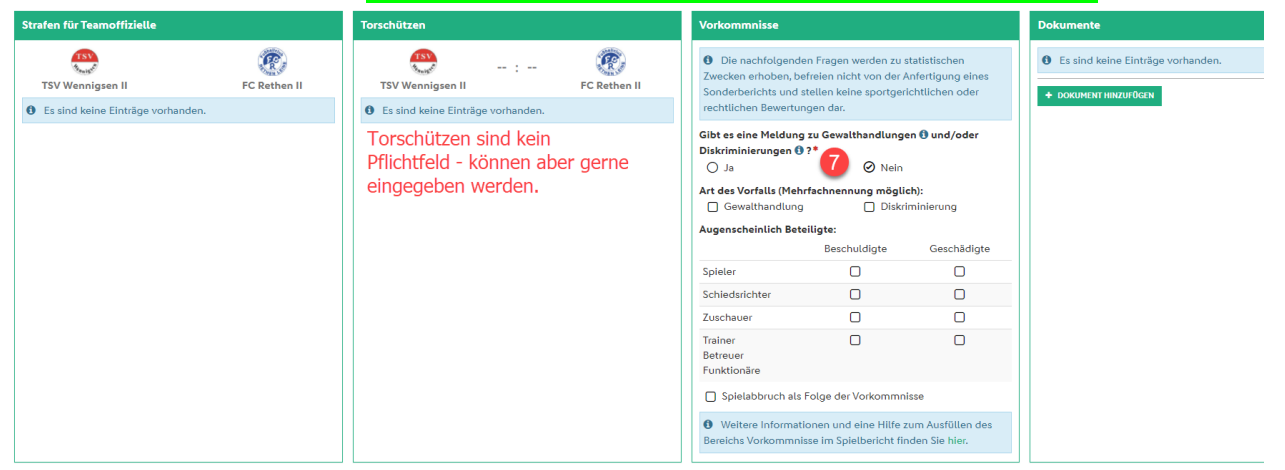

#### Wenn alles eingetragen wurden, dann das Formular noch freigeben.

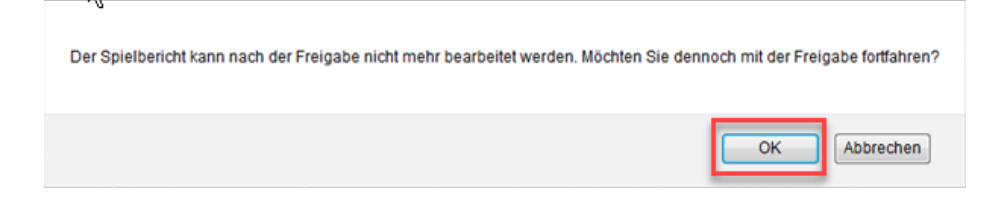